[info@m-cramer.de](mailto:info@m-cramer.de) www.m-cramer-satellitenservices.de [www.m-cramer.shop](http://www.m-cramer-shop.de/) www.sim-ticket.de

UID: DE262663625

m-cramer Satellitenservices Matthias Cramer Holzhofallee 7 64295 Darmstadt Tel: +49-(0)6151-2784 880 Fax: +49-(0)6151-2784 885 Mobil: +49–(0)163–2864 622

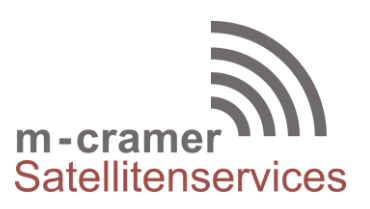

# **Allgemeine Informationen zur Aktivierung und Nutzung von Thuraya Prepaid SIM-Karten**

## **Aktivierung der SIM-Karte**

Auf der Internetseite [www.sim-ticket.de](http://www.sim-ticket.de/) können Sie frühzeitig Ihren Aktivierungswunsch anmelden. Am Tag der Aktivierung bekommen Sie dann Ihre Telefonnummer und auch das Internet Passwort per eMail zugesendet. Standardmäßig setzen wir das Internet Passwort auf die letzten 4 Stellen der Telefonnummer. Das Internet-Passwort kann auch neu gesetzt werden, indem, indem Sie eine leere SMS an die 1522 senden. Mittels des Internet-Passworts können Sie Einheiten über die Webseite von Thuraya auf Ihre SIM-Karte nachladen oder auch den aktuellen Guthabenstand abfragen. Die Aktivierung der SIM-Karte erfolgt kostenfrei. Nach der Zuweisung der Telefonnummer und des Interne Passworts müssen Sie eine beliebige Telefonnummer anrufen, um die Aktivierung der Karte abzuschließen. Bitte gehen Sie hierzu ins Freie und richten die Antenne grob in Richtung Satellit aus. Von Europa aus gesehen steht dieser in Richtung Süden bis Südosten. Sie benötigen freie Sicht zum Satellit, zwischen Ihnen und dem Satellit dürfen keine Hindernisse sein. Nach Anruf einer Telefonnummer hören Sie einen Ansagetext: "Welcome to Thuraya Prepay Service. To select the english language press 1....". Bitte drücken Sie jetzt die Taste "1" für englisch. Dann folgt die Ansage: "You have selected the english language, your account is valid until dd.mm.yyyy, your balance is 10 units". Damit ist Ihr Telefon betriebsbereit und Sie können telefonieren oder weiteres Guthaben aufladen.

### **Nachladen von Einheiten**

Um neues Gesprächsguthaben auf Ihre Prepaid SIM-Karte aufzuladen benötigen Sie sogenannte Scratch-Karten. Beim Kauf der Scratch-Karten erhalten Sie eine Serien-Nummer und eine 14 stellige Scratch-Card-Number (auch PIN-Code genannt). Das Nachladen von Einheiten ist erst nach Aktivierung der Karte möglich und nachdem die Gültigkeit der Karte mit einem ersten Gespräch gestartet wurde. Um die Scratch-Karten auf Ihre SIM-Karte aufzuladen stehen Ihnen verschiedene Möglichkeiten zur Verfügung:

- Sofern Sie über das Internet Passwort verfügen, so können Sie den Online Thuraya Refilling Service auf der Internetseite von Thuraya nutzen: http://services.thuraya.com/ *Online Thuraya Prepaid Refilling System*. Nach Eingabe Ihrer Telefonnummer und Ihres Internet-Passwortes werden Sie aufgefordert den 14 stelligen PIN-Code einzugeben.
- Senden einer SMS an die 150 mit folgendem Nachrichteninhalt: # gefolgt von dem 14 stelligen PIN Code und nochmals #. Beispiel: #56874269425987#
- Tippen Sie \*150\* gefolgt von dem 14 stelligen PIN-Code gefolgt von # ein. Anschließend 'wählen' drücken. Beispiel: \*150\*56874269425987#
- Rufen Sie die 150 an und folgen Sie den Sprachanweisungen, um die Scratch-Karte auf Ihre SIM-Karte aufzuladen.

 Tippen Sie die Nummer 160 gefolgt von dem 14 stelligen PIN-Code ein. Anschließend 'wählen' drücken. Beispiel: 16056874269425987

#### **Anruf von Thuraya zu Thuraya**

Um von einem Thuraya Telefon zum anderen zu telefonieren (beide mit Thuraya SIM-Karten) ist es ausreichend die 8-stellige Rufnummer ohne die Vorwahl 0088216 zu wählen.

### **Anruf von Thuraya zum Festnetz**

Um einen Anruf zu einem Telefon-Anschluß im gleichen Land zu tätigen, in dem Sich auch das Thuraya Telefon befindet, kann auf die Ländervorwahl verzichtet werden, die führende 0 der Stadt muß dann allerdings mitgewählt werden.

#### **Problembehebung**

Wenn sich Ihr Telefon nicht ins Netz einbucht, so liegt das möglicherweise daran, dass Ihr Telefon noch eine alte GPS Position hat. Gehen Sie in das Menü Naviagtion und dann auf den Punkt "aktuelle GPS-Position" beziehen. Die meisten Probleme lassen sich hierdurch lösen.

m-cramer Satellitenservices

Holzhofallee 7 An der Prießnitzaue 11-13 D-64295 Darmstadt D-01328 Dresden Telefon: +49-(0)61 51-27 84 880<br>
Fax: +49-(0)61 51-27 84 885 Fax: +49-(0)351-3177 8005 Fax:  $+49-(0)6151-2784885$ Mobil: +49-(0)163-286 46 22 Mobil: +49-(0)177-245 13 18